# **Protótipos das Telas**

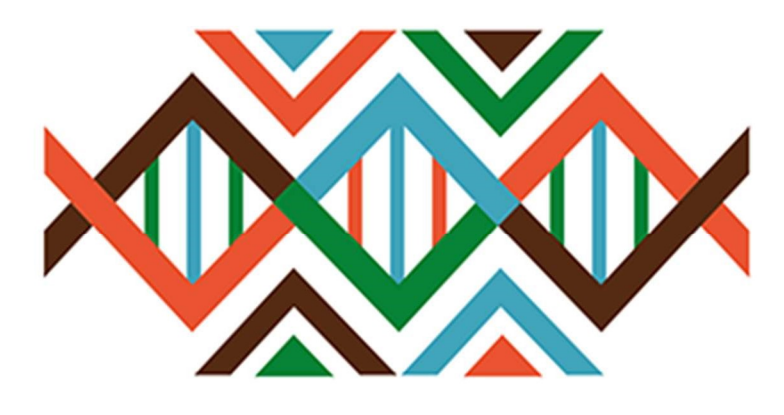

# **SISGEN**

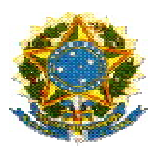

# Ministério do Meio Ambiente Conselho de Gestão do Patrimônio Genético

# SisGen

# Protótipos das Telas

MARINHA - Atividades

Versão 1.0 Setembro/2019

# Sumário

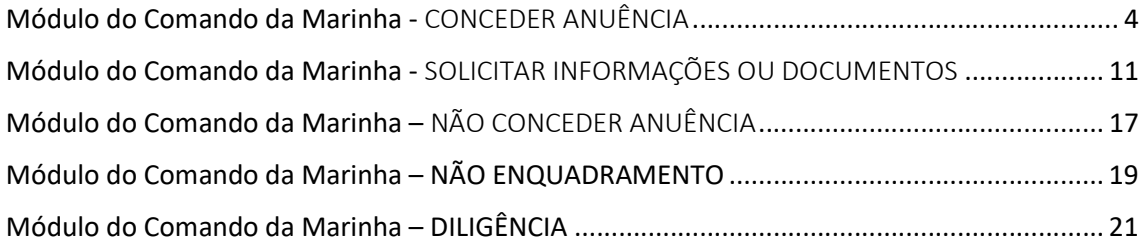

# SisGen

# Protótipos das telas – Atividade

Módulo do Comando da Marinha - CONCEDER ANUÊNCIA

Registro da Atividade cadastrada – Aguardando anuência Marinha

# **Atividades Cadastradas**

#### **Pesquisar Cadastro:**

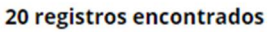

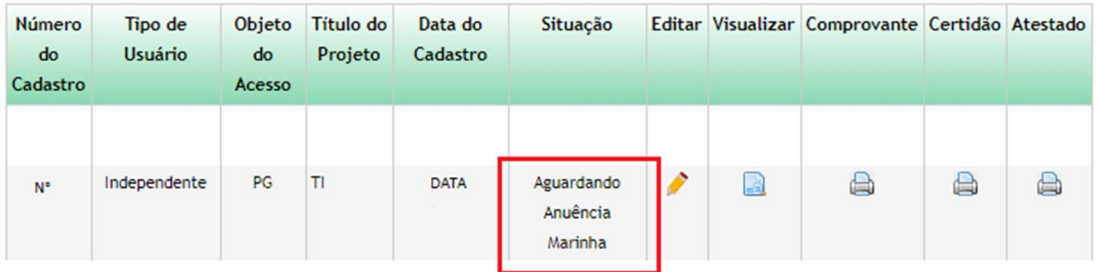

 $\rm \overline{\omega}$ 

Menu Lateral – Marinha

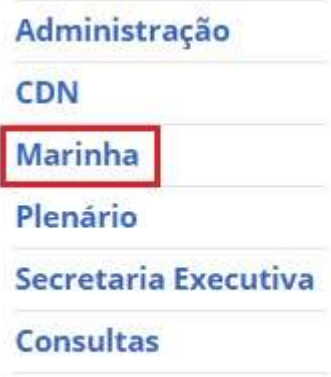

Módulo do Comando da Marinha – Solicitações

# Módulo do Comando da Marinha

1 solicitação de anuência de Atividade!

Nenhuma solicitação de anuência de Remessa!

Módulo do Comando da Marinha – Conceder Anuência

# **Conceder Anuência**

# Conceder Anuência para Acesso

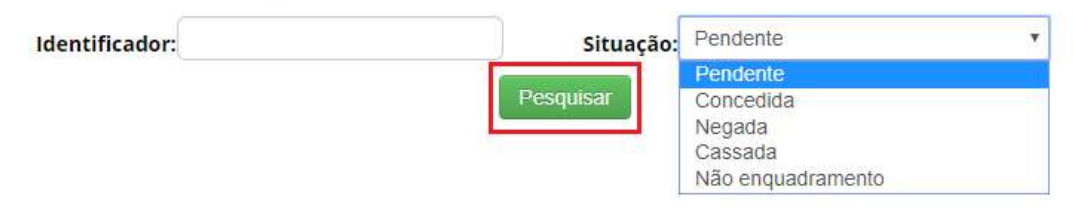

# Módulo do Comando da Marinha - Visualizar Formulário

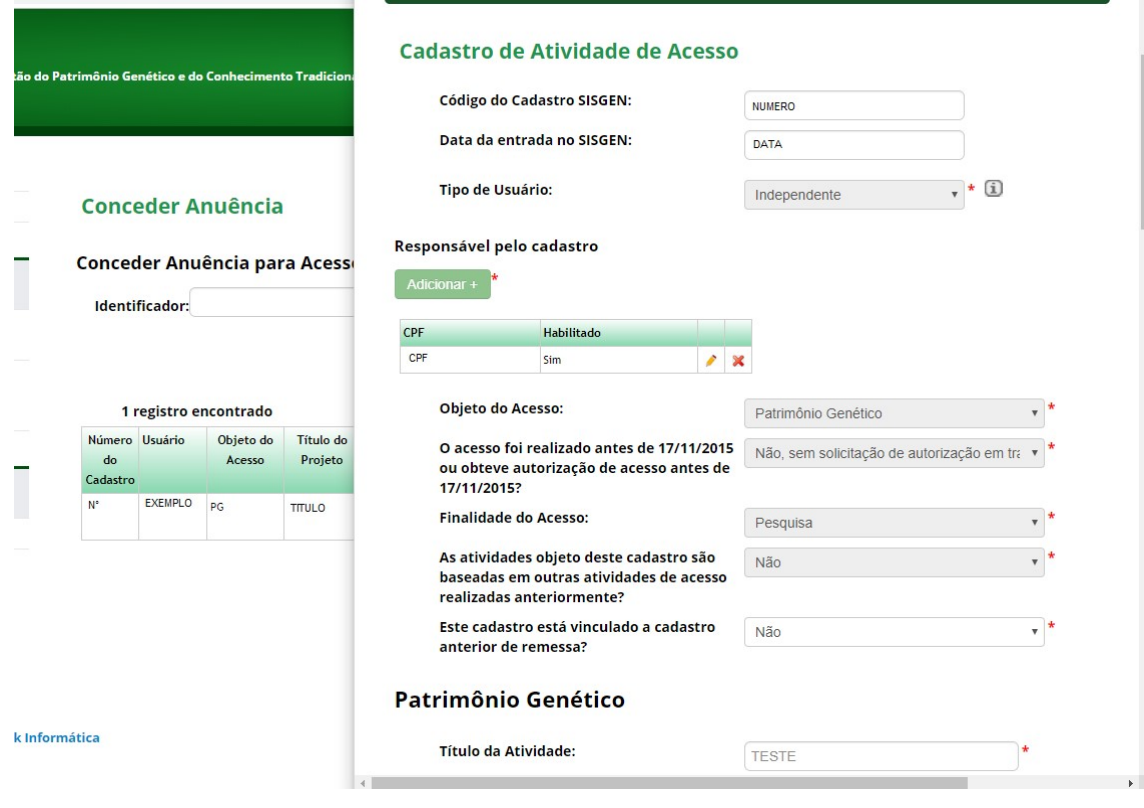

# Módulo do Comando da Marinha – Visualizar Formulário – Situação

## **Parecer Marinha**

Situação:

Aguardando Anuência Marinha

Módulo do Comando da Marinha – Conceder Anuência – Registro do Cadastro

# **Conceder Anuência**

#### Conceder Anuência para Acesso

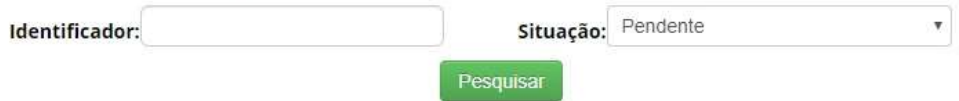

#### 1 registro encontrado

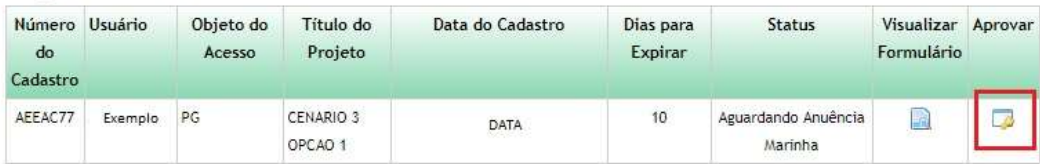

Módulo do Comando da Marinha – Conceder Anuência – Opções

# **Conceder Anuência**

Manifestação do Conselho de Defesa **Nacional:** 

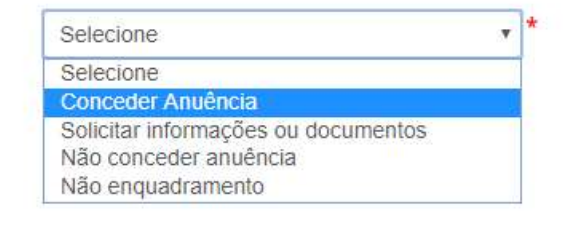

Módulo do Comando da Marinha – Conceder Anuência – Conceder anuência

# **Conceder Anuência** Manifestação do Conselho de Defesa Nacional:  $\mathbf{v}$   $\mathbf{v}$ Conceder Anuência Anuência do Comando da Marinha: Anexos + **Anexar Documentos** Arquivo: Escolher arquivo Nenhum arquivo selecionado Limpar Salvar Cancelar

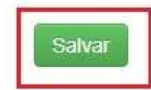

Módulo do Comando da Marinha – Conceder Anuência – Situação "Concluído"

# **Atividades Cadastradas**

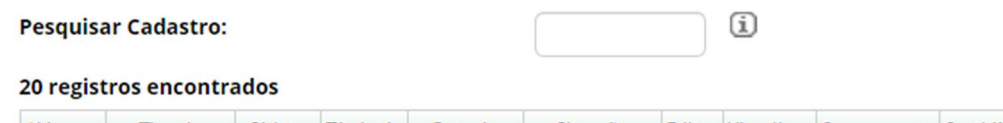

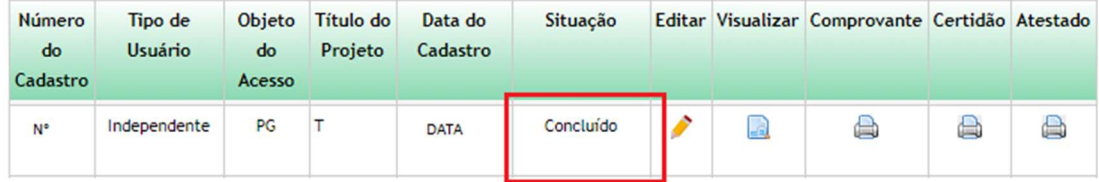

# Módulo do Comando da Marinha - Conceder Anuência – CONCEDIDA

# **Conceder Anuência**

#### **Conceder Anuência para Acesso**

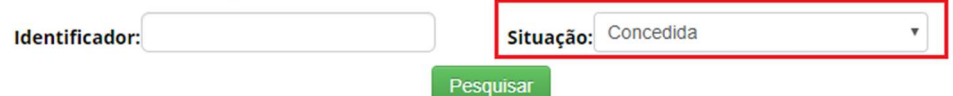

#### 7 registros encontrados

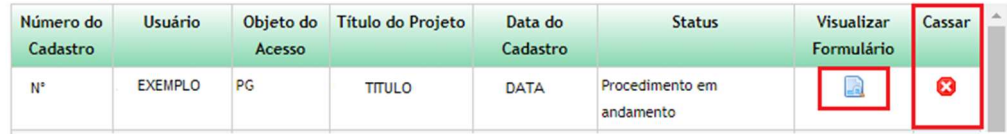

Módulo do Comando da Marinha – Conceder Anuência - Visualizar Formulário – Situação

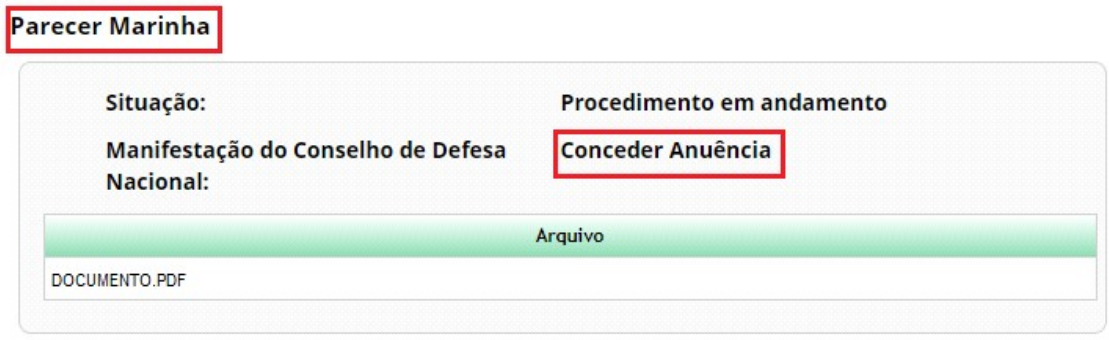

Conceder Anuência – CASSAR

# **Conceder Anuência**

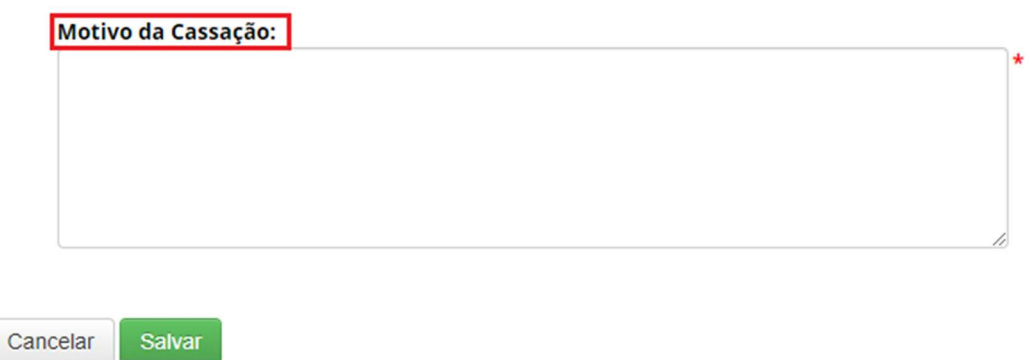

Módulo do Comando da Marinha – Conceder Anuência – CASSADA

# **Conceder Anuência**

# Conceder Anuência para Acesso

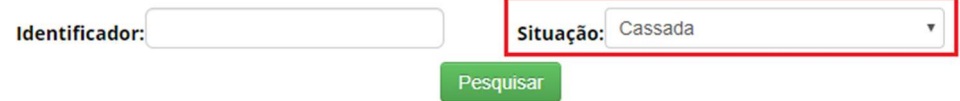

#### 20 registros encontrados

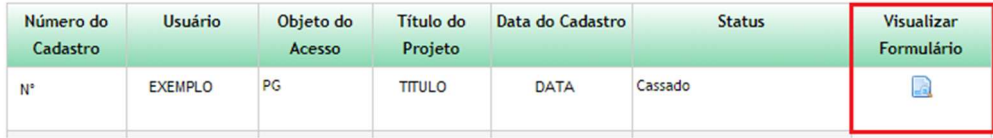

Módulo do Comando da Marinha - SOLICITAR INFORMAÇÕES OU DOCUMENTOS

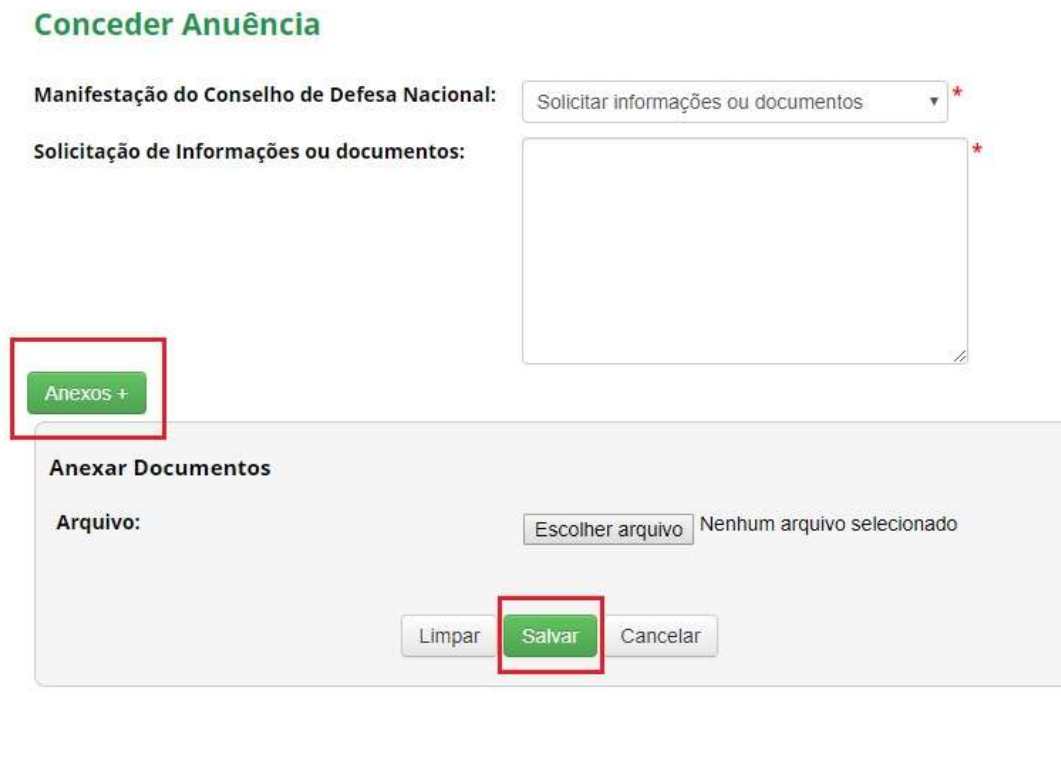

Salvar

Módulo do Comando da Marinha – Solicitar informações ou documentos – Situação "Aguardando complementação do cadastro"

#### **Atividades Cadastradas**

#### **Pesquisar Cadastro:**

 $\circled{1}$ 

#### 20 registros encontrados

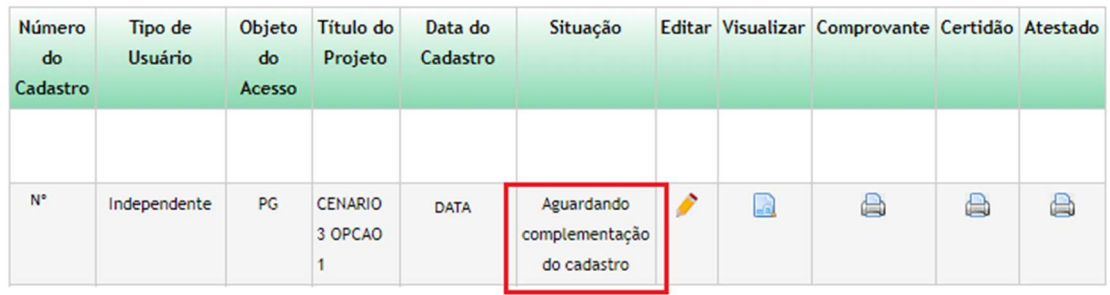

Aguardando complementação do cadastro – Mensagem para o usuário

# **Bem-vindo ao SisGen [NOME DO USUÁRIO]**

Você recebeu 2 solicitações para complementar seu cadastro

# Aguardando complementação do cadastro – Complemento de cadastro

# **Complemento de Cadastro**

# Dados solicitados para anuência

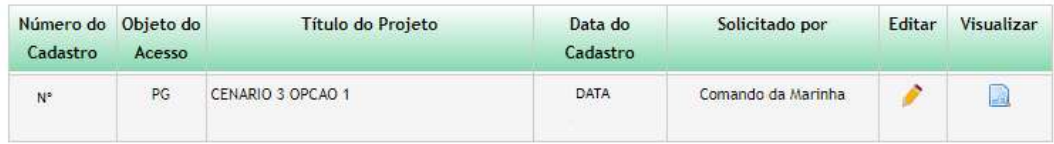

# Complemento de cadastro

**SO > ATUALIZAR CADASTRO** 

# **Complemento de Cadastro**

#### Dados solicitados para anuência

Informação Solicitada:

1 - solicitar

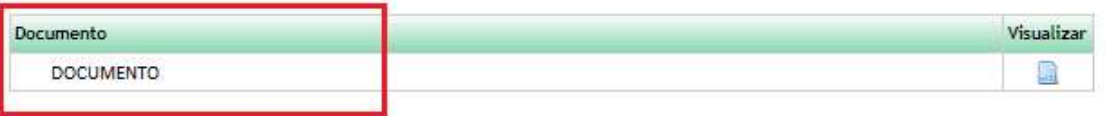

Informação Complementar:

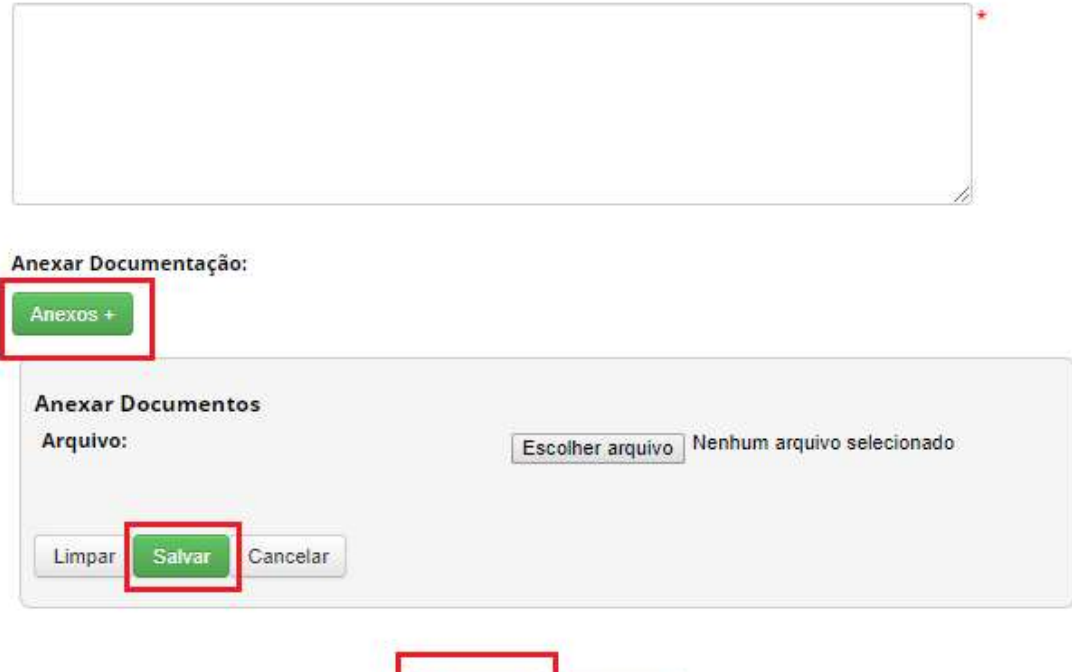

Cadastrar

Cancelar

# Complemento de cadastro - Dados enviados

) > ATUALIZAR CADASTRO

# **Complemento de Cadastro**

# **Dados Enviados**

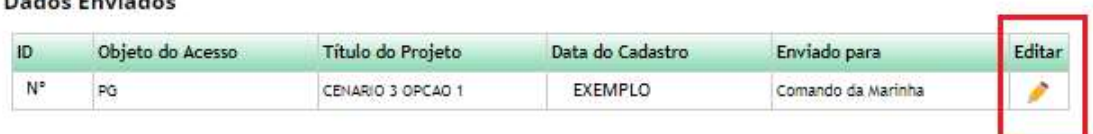

# Complemento de cadastro - Dados enviados - Editar

# Atualização de Cadastro

# **Atividades Cadastradas**

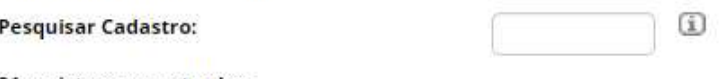

#### 21 registros encontrados

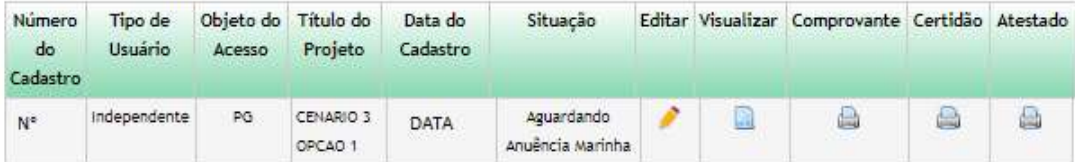

Conceder anuência - Complemento preenchido

# **Conceder Anuência**

#### Conceder Anuência para Acesso

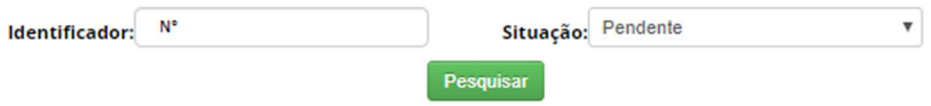

#### 1 registro encontrado

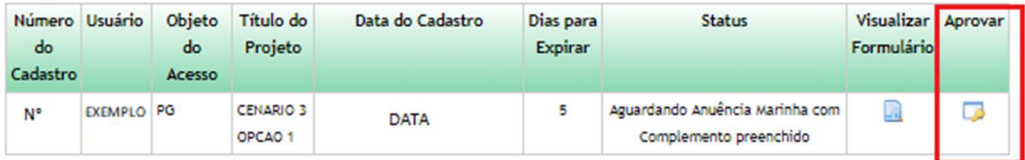

Conceder anuência – Exibição da informação solicitada e da informação complementar

# **Conceder Anuência**

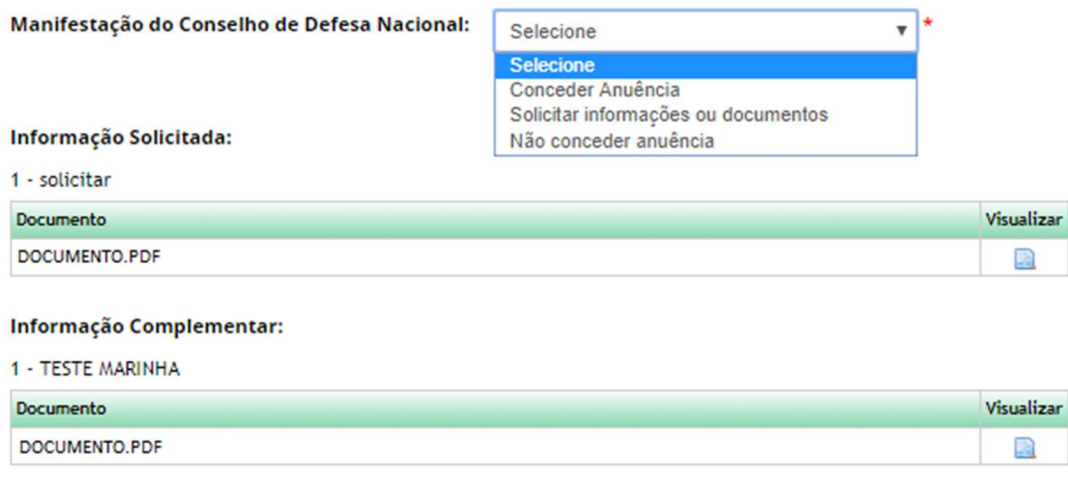

Módulo do Comando da Marinha – NÃO CONCEDER ANUÊNCIA

# **Conceder Anuência**

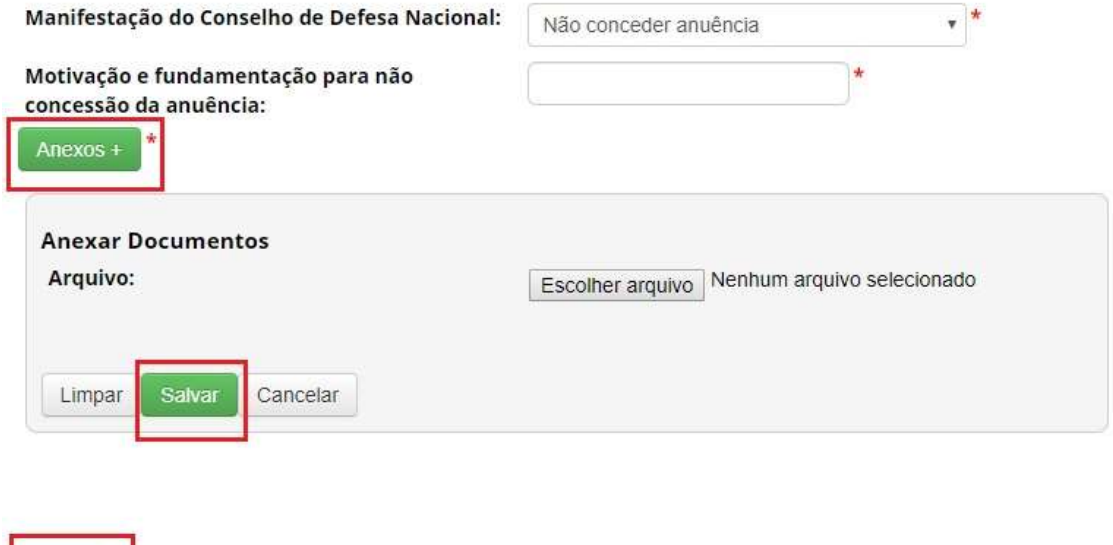

Módulo do Comando da Marinha – Não conceder anuência – Situação "Cancelado"

#### **Atividades Cadastradas**

Salvar

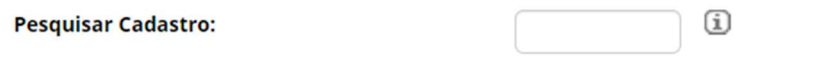

#### 20 registros encontrados

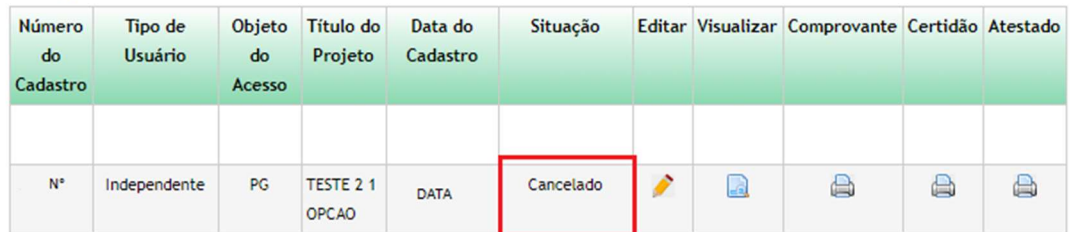

Módulo do Comando da Marinha – Conceder anuência – NEGADA

# **Conceder Anuência**

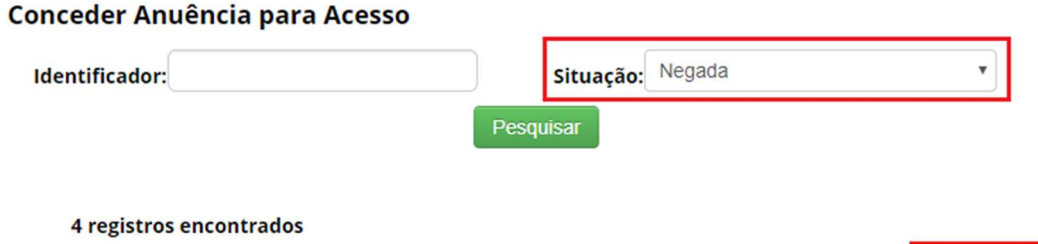

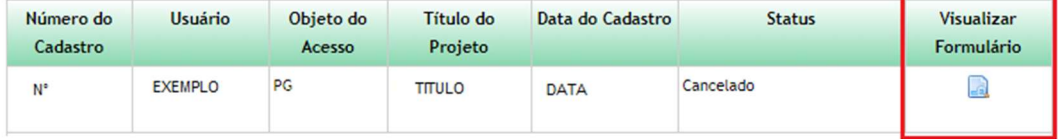

Módulo do Conselho Nacional de Defesa - Conceder anuência – NEGADA – Visualizar Formulário

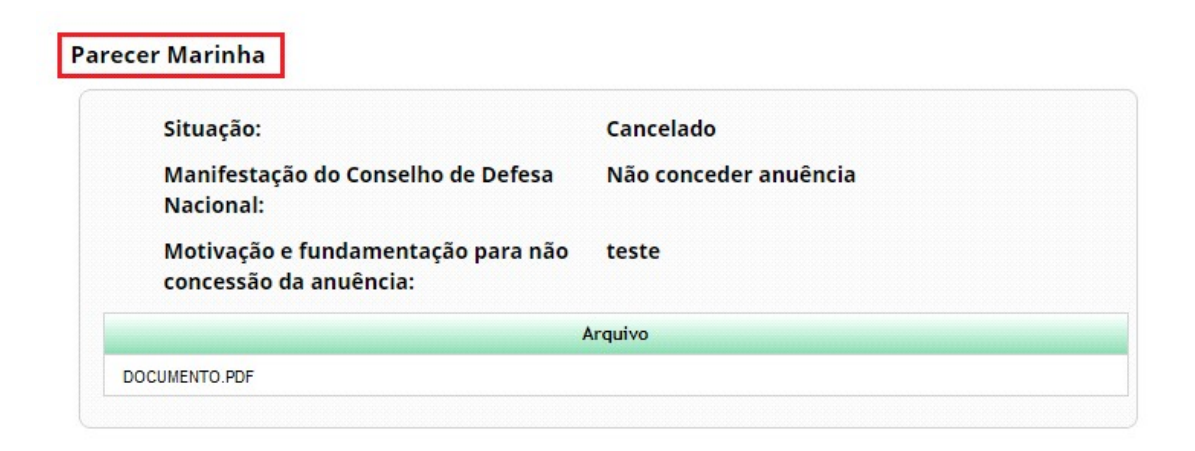

Módulo do Comando da Marinha – NÃO ENQUADRAMENTO

Módulo do Comando da Marinha – Conceder anuência – Não enquadramento

# **Conceder Anuência**

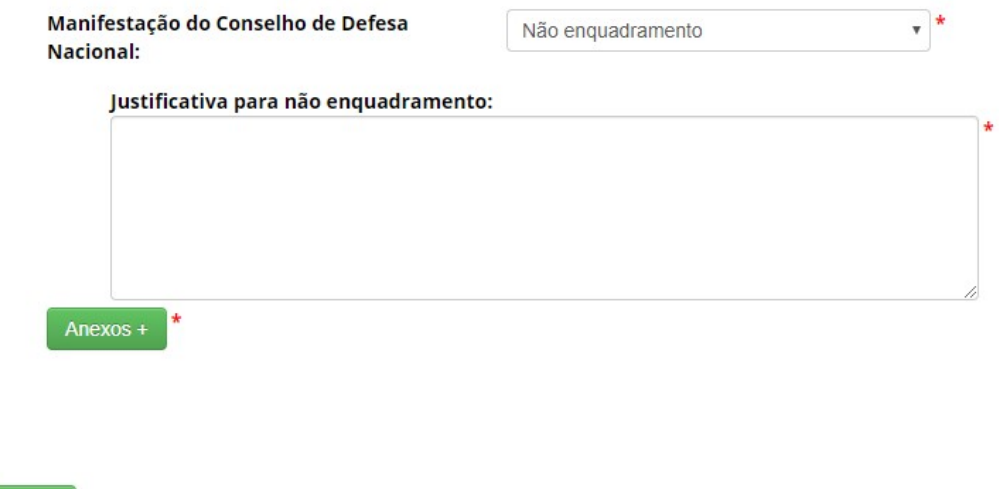

Módulo do Comando da Marinha – Situação "Concluído"

# Atualização de Cadastro

# **Atividades Cadastradas**

Salvar

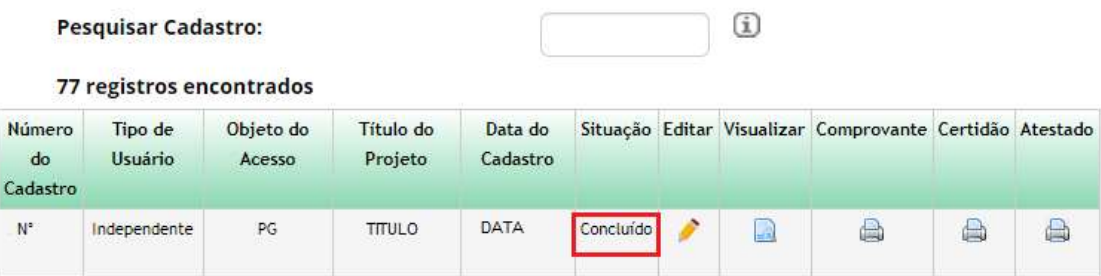

Módulo do Comando da Marinha – Conceder anuência – NÃO ENQUADRAMENTO – Visualizar Formulário

# **Conceder Anuência**

# Conceder Anuência para Acesso

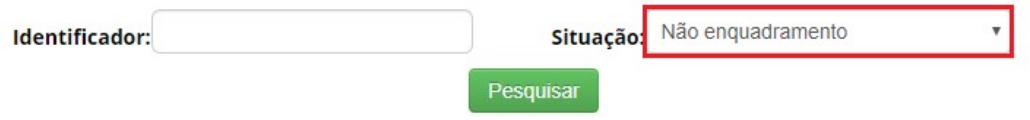

#### 11 registros encontrados

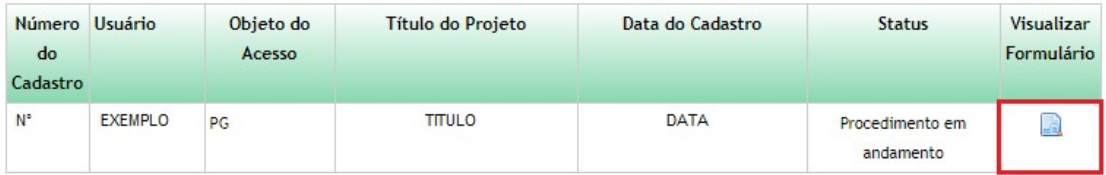

Módulo do Comando da Marinha – Conceder anuência – NÃO ENQUADRAMENTO – Visualizar Formulário

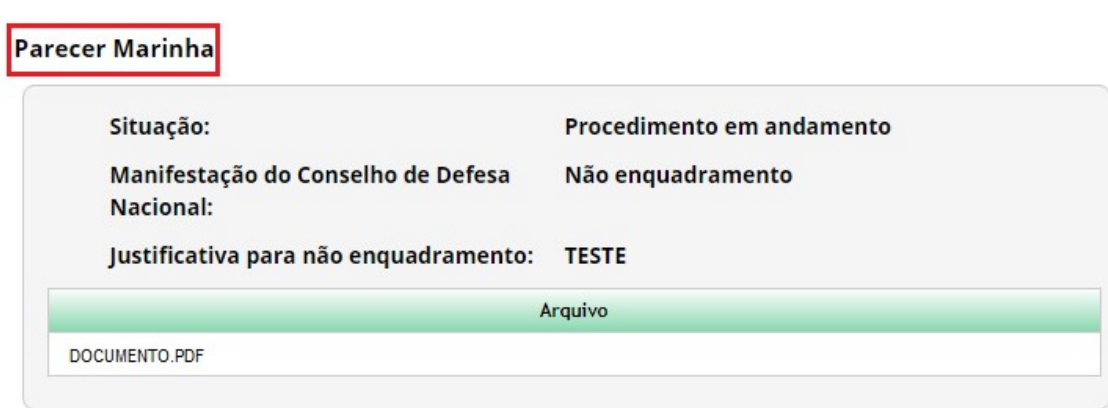

Módulo do Comando da Marinha – DILIGÊNCIA

Módulo do Comando da Marinha – Conceder anuência – Diligência

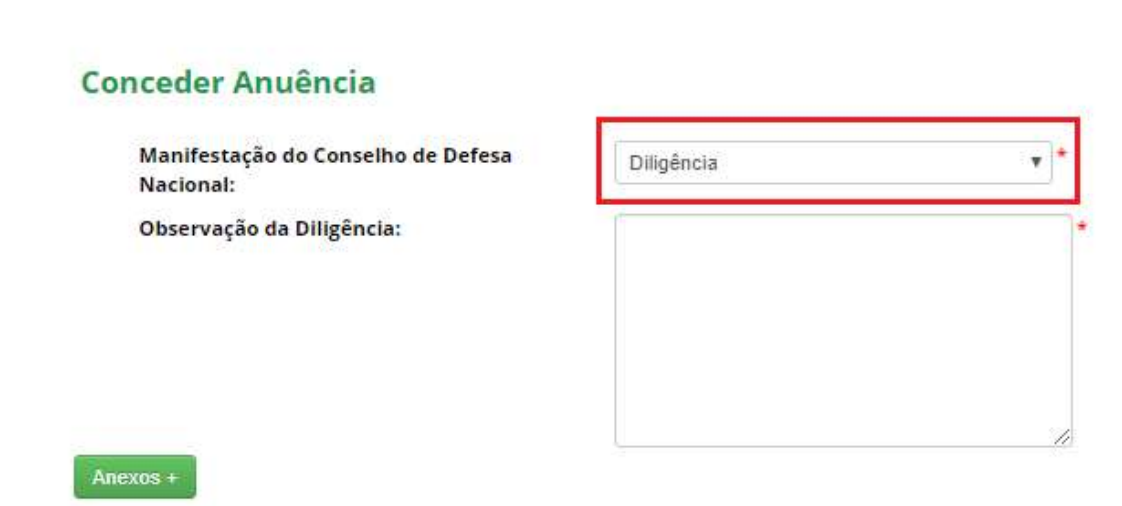

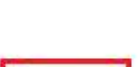

Salvar

Módulo do Comando da Marinha – Conceder anuência –DILIGÊNCIA – Visualizar Formulário

# **Conceder Anuência**

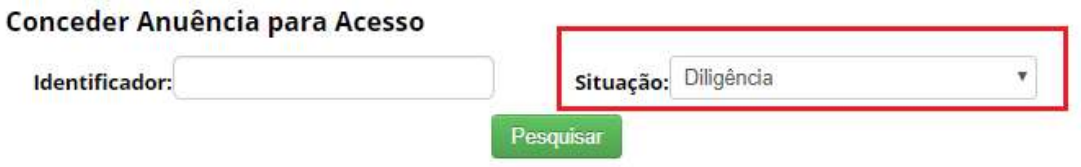

#### 2 registros encontrados

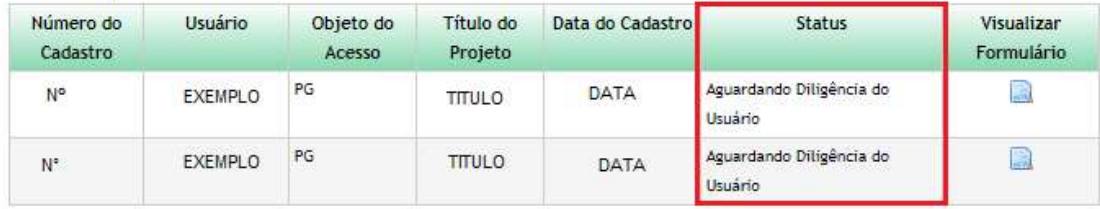

Módulo do Comando da Marinha – Conceder anuência – DILIGÊNCIA – Visualizar Formulário

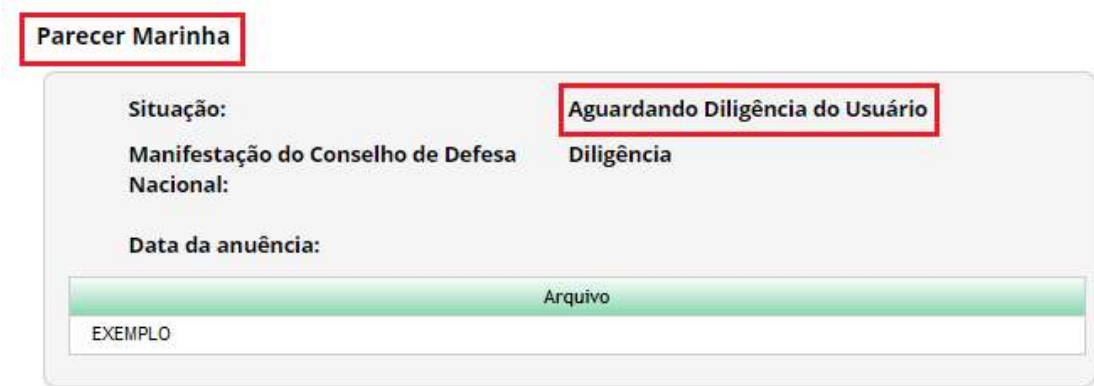

Módulo do Comando da Marinha - Conceder anuência - CANCELADO

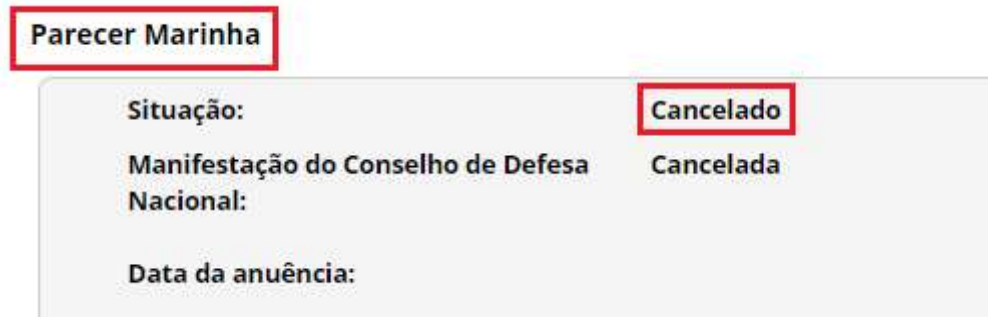